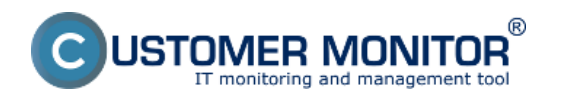

### Základné informácie o licenciách

Expiračné dátumy

Zmena licencie C-Monitor klienta (Basic, Standard, Premium)

Ako preregistrovať počítač s platnou licenciou

Ako zmeniť CM-ID

Ako vymazať licenciu (prípadne počítač) v CM Portáli

## **Základné informácie o licenciách.**

Z pohľadu správy licencií v CM sú podstatné len licencie C-Monitor inštalovaných klientov. Ostatné licencované funkcie v prípade prenájmu sú dostupné a automaticky zúčtované podľa využitia (funkcie s príplatkom vidíte [zúčtované prehľadne v reálnom čase v časti Kredit](https://www.customermonitor.cz/zpusoby-platby) [1]).

V prípade samostatného servera sú funkcionality dostupné podľa zakúpenej licencie. V prípade prečerpania počtu, je ďalšie využitie zablokované a je potrebné rozšíriť licenciu.

### **Expiračné dátumy licencií**

V prípade prenájmu je vaša licencia neustále predlžovaná automaticky v prípade dostatočného kreditu alebo platenia faktúr pri fakturačnom režime. Dátum expirácie je viazaný ku kontu Správcu a tento dátum sa v prípade zmeny distribuuje na jednotlivé inštalácie C-Monitor klientov (aj cez http aj cez POP3 komunikáciu).

V prípade vlastného servera je licencia Správcu neobmedzená, ale z technických a bezpečnostných dôvodov je licencia na C-Monitor klientoch predlžovaná v ročných intervaloch.

### **Ak je na počítačoch expiračný dátum licencie starší ako je uvedený u Správcu, problém je na niektorom stupni komunikácie a potenciálne problémy sú** :

- C-Monitor klient je vypnutý a neprevzal si nový expiračný dátum

- C-Monitor klient je zapnutý, ale nekomunikuje s CM Serverom (v tom prípade ho ani online v CM)

- C-Monitor klient je zapnutý, komunikuje s CM Serverom online, ale s najvyššou pravdepodobnosťou vám nefunguje z tohto počítača SMTP komunikácia, lebo potvrdenie o prijatí licencie sa posiela do CM Servera len cez SMTP emaily)

Po obnove komunikácie sa má dátum aktualizovať automaticky (max do 1-2hod), ak by sa neaktualizoval, stlačte aktualizovať Licenciu.

Na obrázkoch nižšie nájdete ako si skontrolovať expiračný dátum licencie Správcu a C-Monitor klientov.

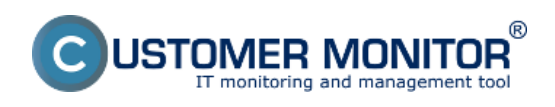

## **Správa licencií v CM Portáli a CM-ID**

Publikováno z Customer Monitor (https://www.customermonitor.cz)

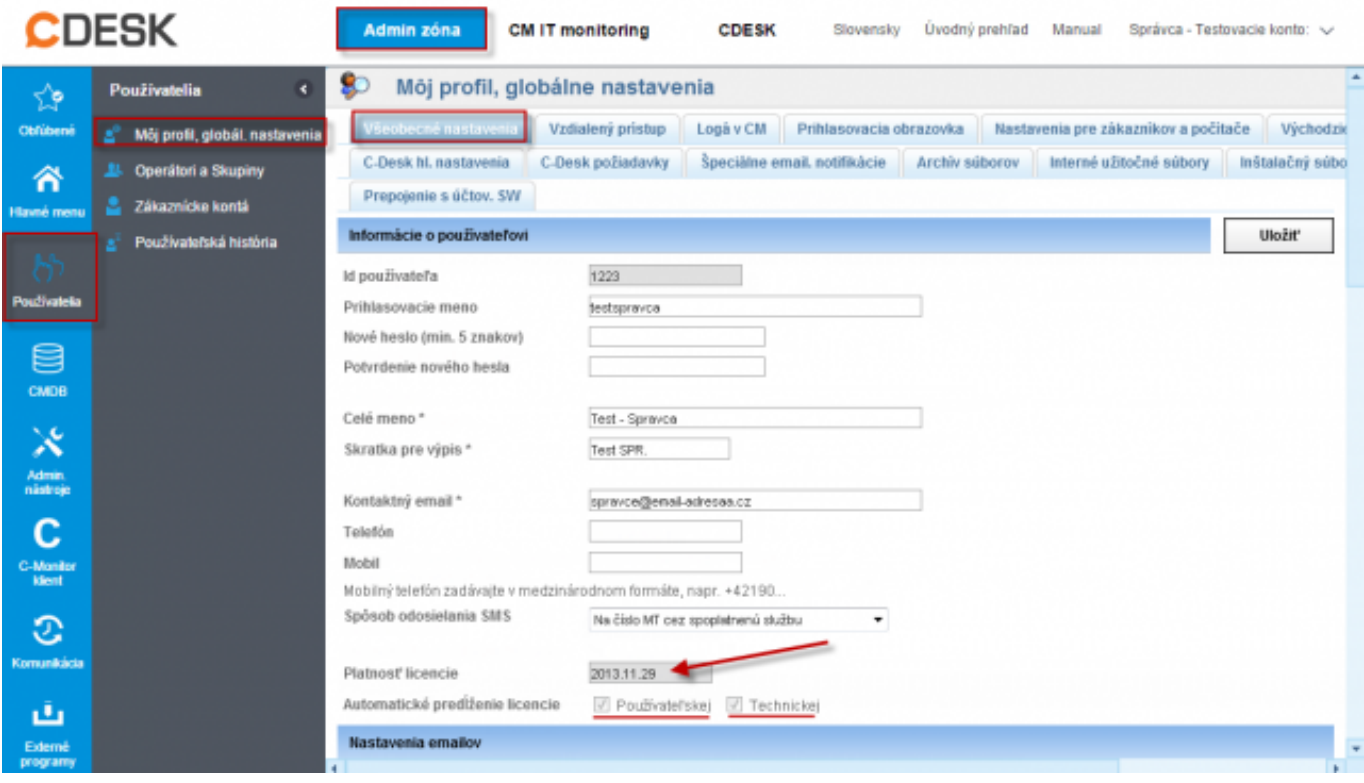

Obrázek: Skontrolovanie dátumu expirácie Správcu.

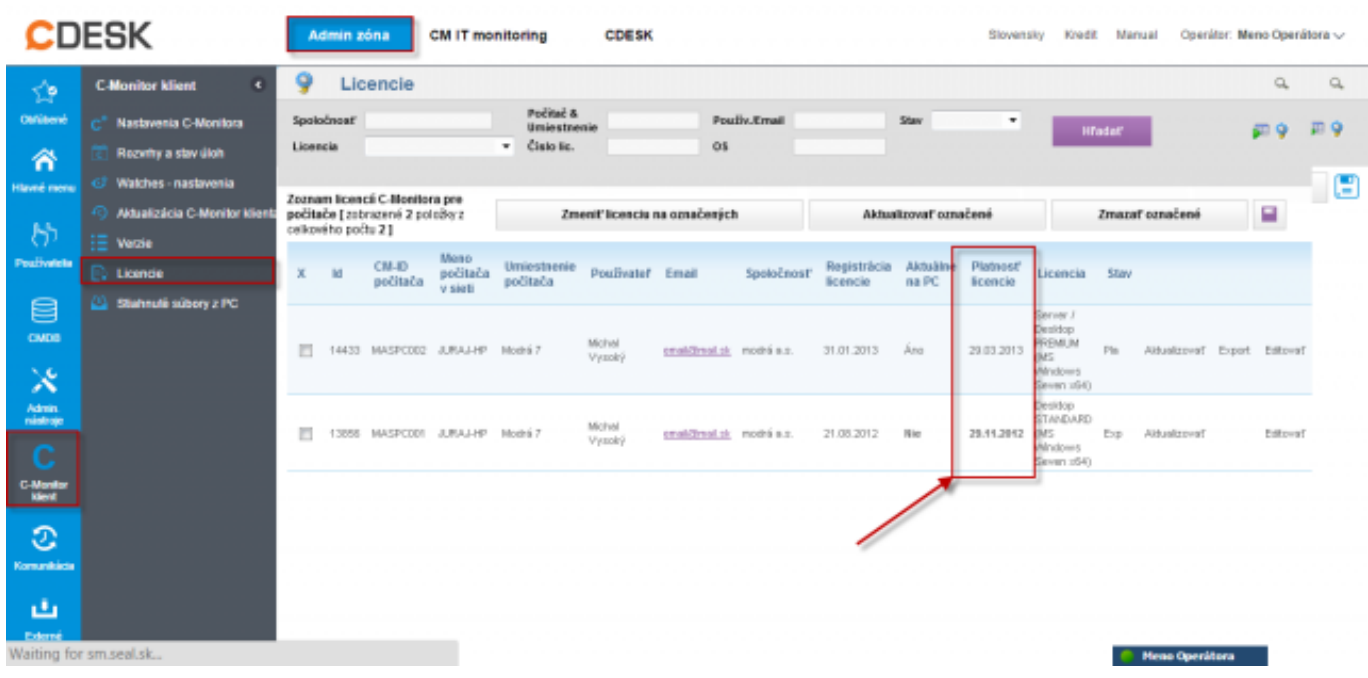

Obrázek: Skontrolovanie dátumu expirácie licencie na C-Monitor klientoch v CM Portáli.

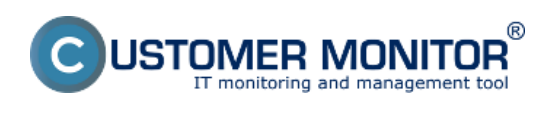

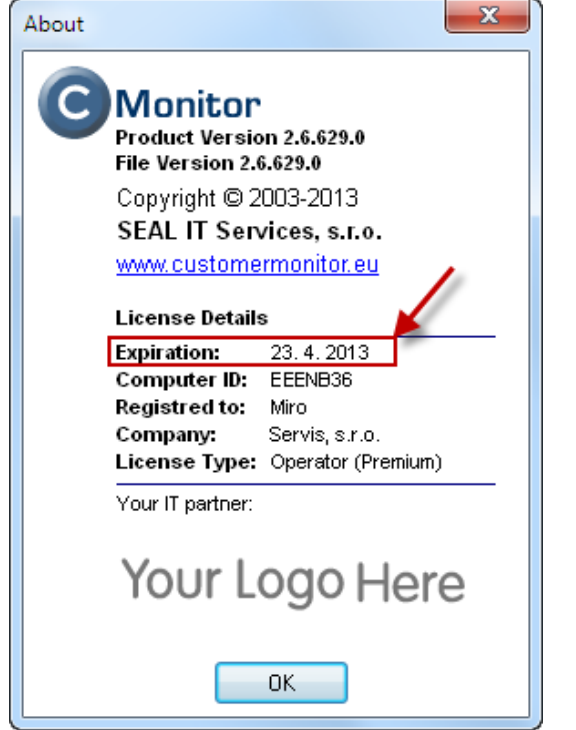

### **Zmena licencie C-Monitor klienta (Basic, Standard, Premium)**

Prepnutie licencie C-Monitor klienta sa realizuje buď v Licencii (Admin.zóna -> C-Monitor klient -> Licencie) alebo v nastavení počítača (Admin.zóna -> Hlavné menu -> Počítače). V rámci licenčných podmienok pri prenájme nie je dovolené okamžité vrátenie licencie po zmene na vyšší typ. Spätné vrátenie licencie Premium na Standard je povolené urobiť po 1 mesiaci, Spätné vrátenie zo Standard alebo Premium licenei na Basic je dovolené po 3 mesiacoch. O týchto intervaloch ste pred zmenou na vyšší typ transparentne informovaní.

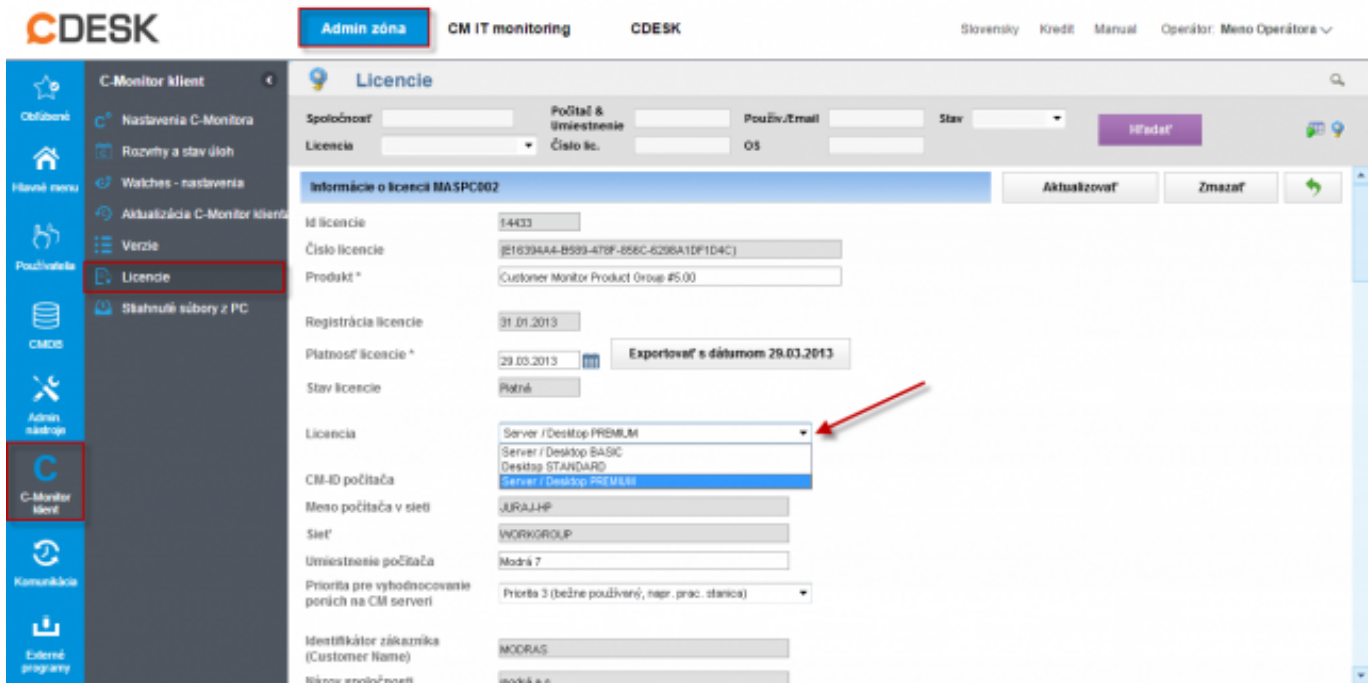

Obrázek: Zmena licencie C-Monitor klienta pre jeden počítač

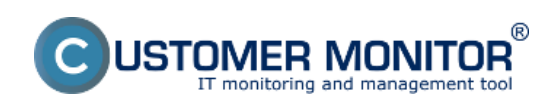

## **Správa licencií v CM Portáli a CM-ID**

Publikováno z Customer Monitor (https://www.customermonitor.cz)

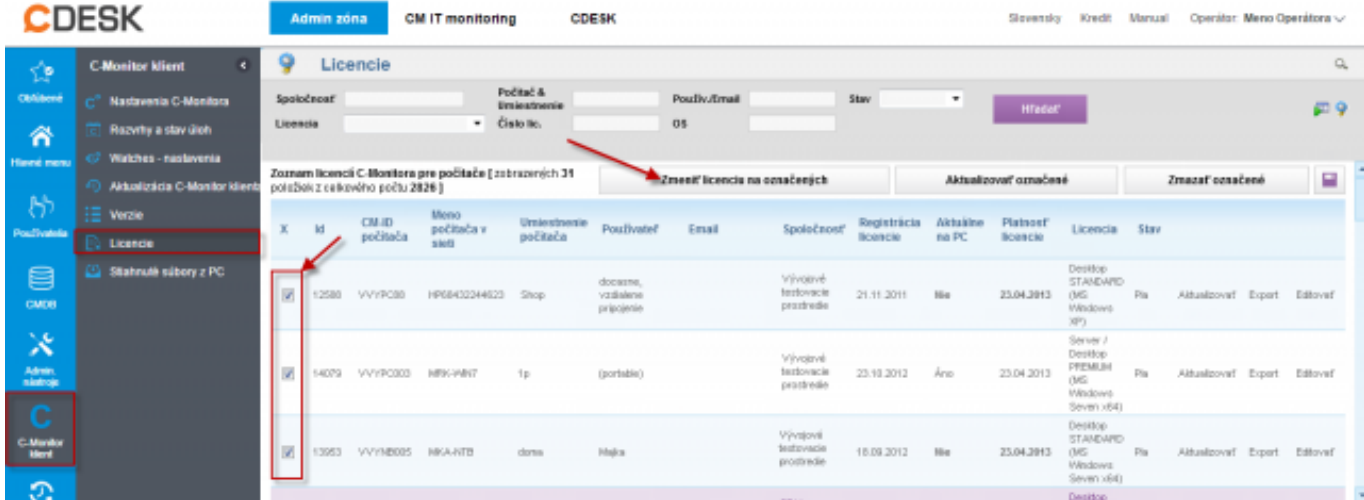

Obrázek: Zmena licencie C-Monitor klienta pre viac počítačov naraz

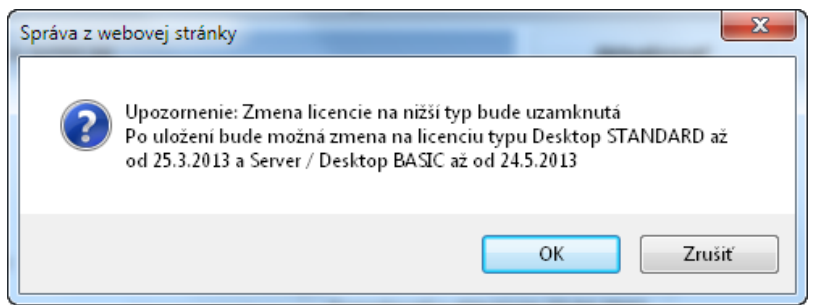

## **Ako preregistrovať počítač s platnou licenciou**

Ak sa rozhodnete funkčný C-Monitor klient preregistrovať, napríklad kvôli rozpadnutej komunikácii s CM Serverom, sú potrebné dva kroky.

1. Vymazať pôvodnú licenciu na CM Serveri v Admin.zóna -> C-Monitor klient -> Licencie.

 2. Spustiť registračný proces na C-Monitor klientovi (Z Tray menu C-Monitora -> Konfigurácia -> posledná položka Registration, License Details -> tlačítko New registation (remove current license, settings)

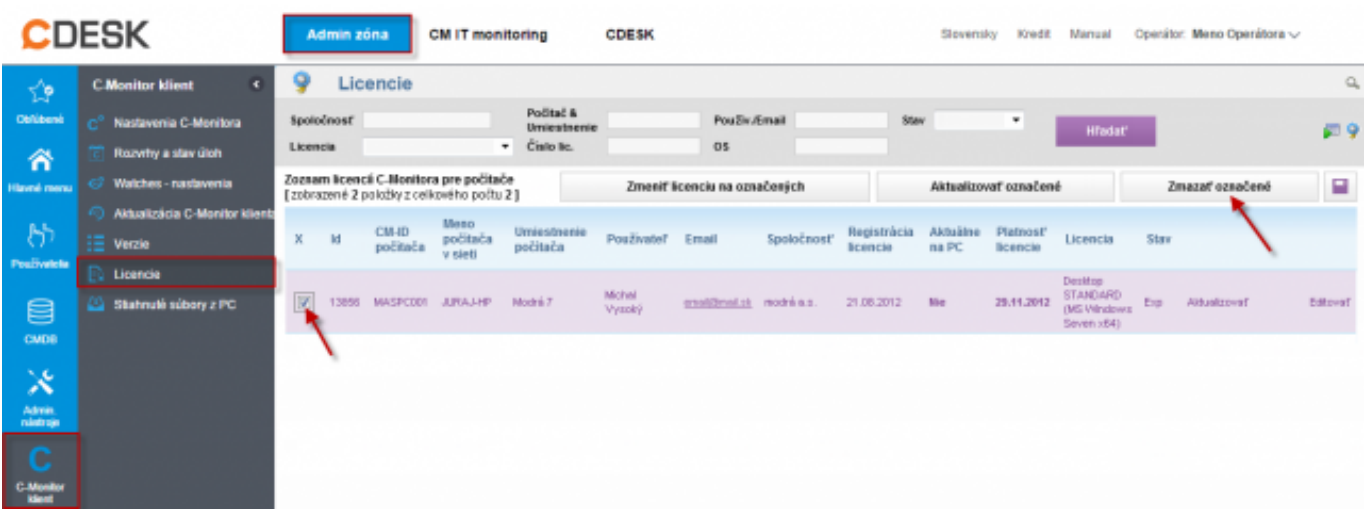

Obrázek: Zmazanie licencie C-Monitor klienta na CM Serveri

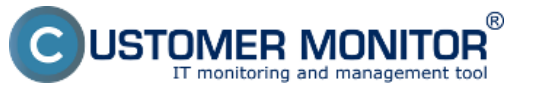

# **Správa licencií v CM Portáli a CM-ID**

Publikováno z Customer Monitor (https://www.customermonitor.cz)

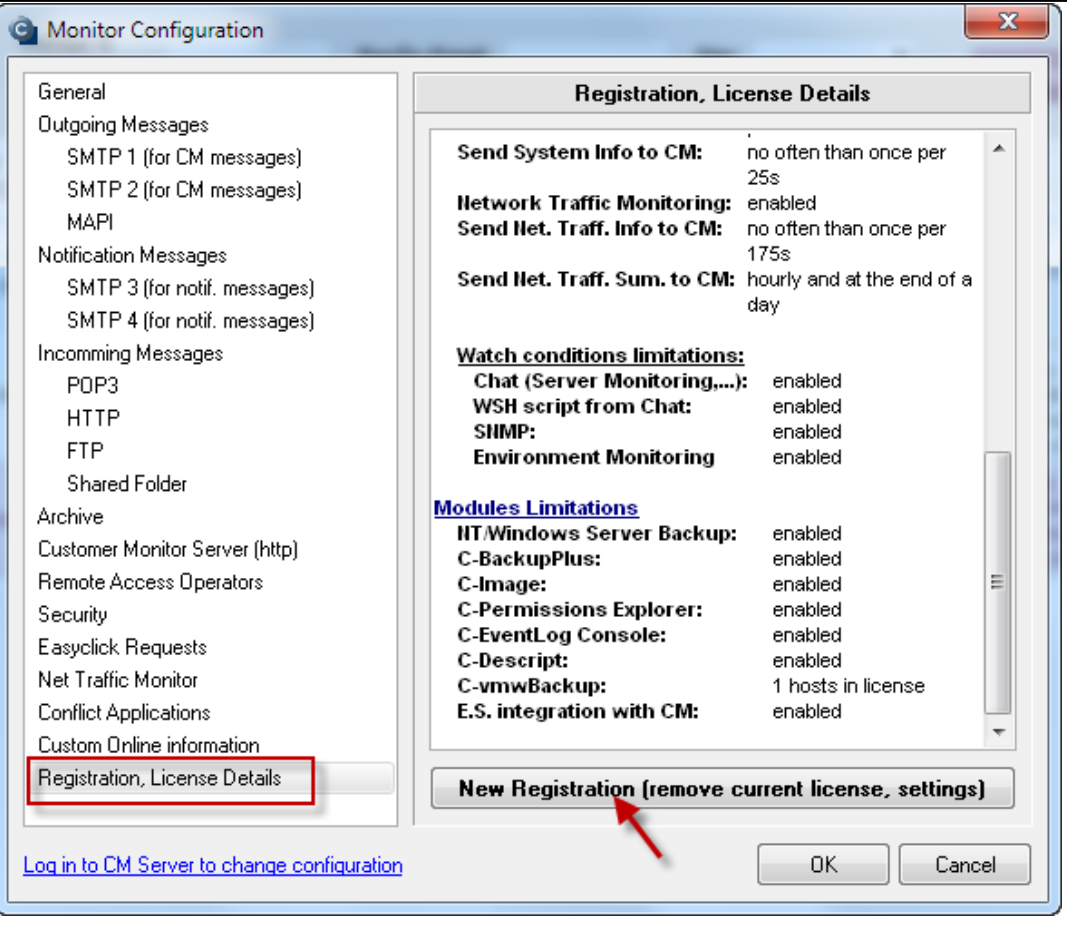

Obrázek: Spustenie registračného procesu na počítači s už inštalovaným C-Monitor-om

## **Ako zmeniť CM-ID**

CM-ID zmeniť je možné bez toho, aby ste museli preregistrovať C-Monitor. Realizuje sa to na CM Portáli a môžete CM-ID meniť aj medzi spoločnosťami. Podmienkou je, aby počítač, na ktorom robíte zmenu bol zapnutý.

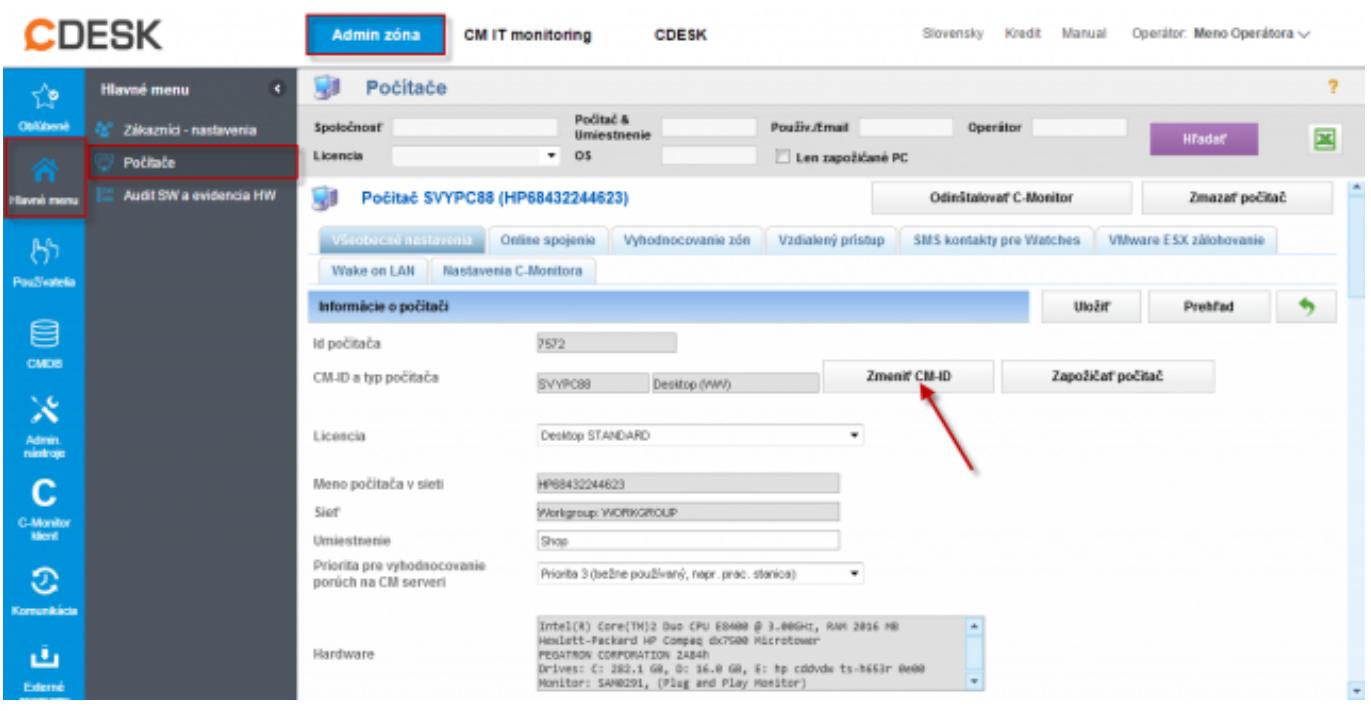

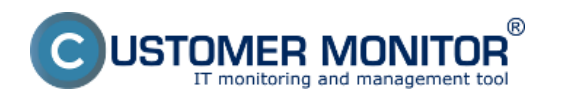

Obrázek: Zmena CM-ID počítača cez CM Portál

## **Ako vymazať licenciu (prípadne počítač) v CM Portáli**

Najprv je nutné vysvetliť rozdiel medzi počítačom a licenciou, aby ste vymazali len to čo chcete. **Počítač** v CM Portáli identifikovaný pomocou CM-ID má na seba naviazané všetky informácie. Ak by ste vymazali počítač, stratíte históriu údajov (ešte cca 6 mesiacov bude v Archíve). Ak chcete úplne odinštalovať C-Monitor, môžete to spraviť vzdialene cez CM portál, [čítajte tu](https://www.customermonitor.cz/ako-funguje-cm/cm-vnutorna-architektura/c-monitor-windows-klient/odinstalacia#Odinstalacia-cez-CMPortal) [2].

**Licencia** je okrem licenčných parametrov aj nositeľom mnohých konfiguračných nastavení CMonitora (aké to sú, je uvedené v [článku o obsahu súboru s licenciou - license.apk](https://www.customermonitor.cz/ako-funguje-cm/licencovanie-cm/obsah-licencneho-suboru-licenseapk) [3]). Ak ju vymažete, nestráca sa história údajov k počítaču, ale môžete tým nechcene znemožniť CM Serveru rozpoznať C-Monitor klienta, daný počítač už nebude vidieť online a nebude vzdialne ovládateľný. V takomto prípade pomôže len preregistrácia C-Monitora. Vymazanie licencie je už vyššie popísané v bode Ako preregistrovať počítač s platnou licenciou Date:

3.3.2012Obrázky:

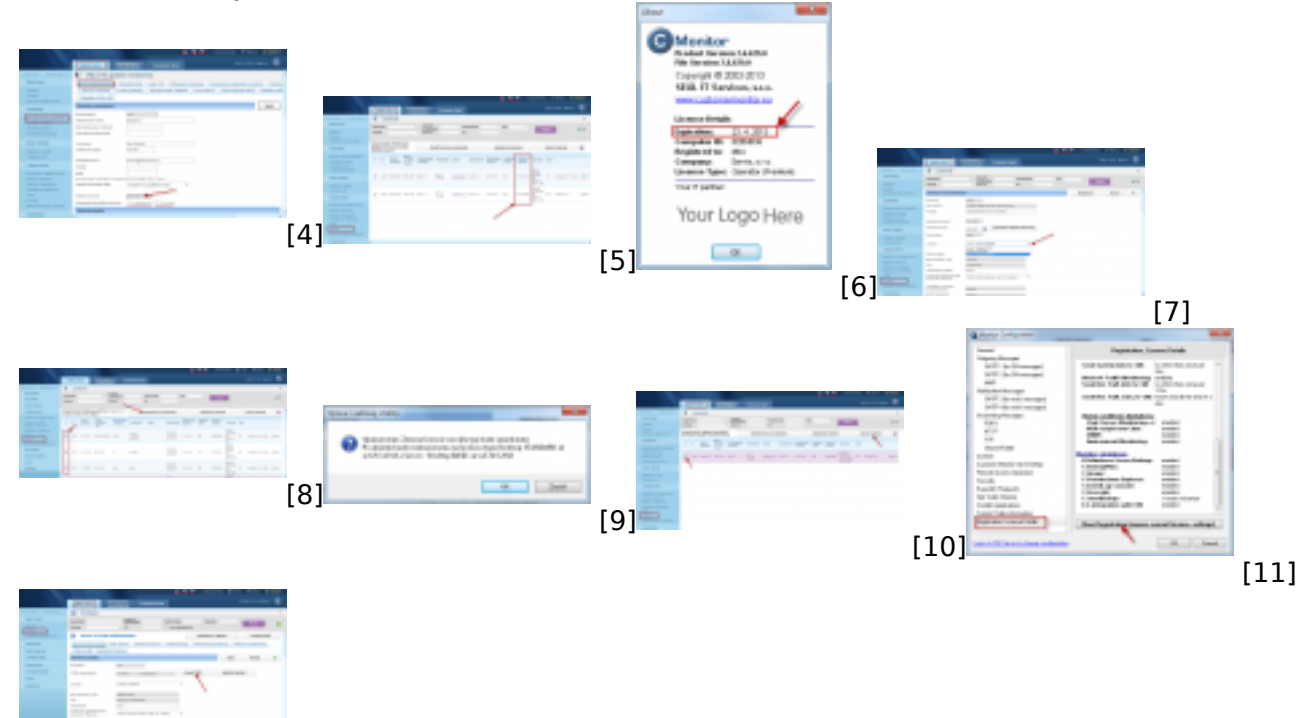

[12]

## **Odkazy**

[1] https://www.customermonitor.cz/zpusoby-platby

[2] https://www.customermonitor.cz/ako-funguje-cm/cm-vnutorna-architektura/c-monitor-windowsklient/odinstalacia#Odinstalacia-cez-CMPortal

[3] https://www.customermonitor.cz/ako-funguje-cm/licencovanie-cm/obsah-licencneho-suborulicenseapk

[4] https://www.customermonitor.cz/sites/default/files/Datum\_expiracie\_licencie\_u\_Spravcu.png [5] https://www.customermonitor.cz/sites/default/files/Datum\_expiracie\_licencie\_na\_C-

Monitor\_klientoch.png

[6] https://www.customermonitor.cz/sites/default/files/Datum\_expiracie\_licencie\_na\_C-Monitor klientoch priamo na PC.png

[7] https://www.customermonitor.cz/sites/default/files/Zmena\_licencie\_pre\_jedno\_PC.png

[8] https://www.customermonitor.cz/sites/default/files/Zmena\_licencie\_naraz\_pre\_viac\_pocitacov.png

[9] https://www.customermonitor.cz/sites/default/files/Upozornenie\_pri\_zvyseni\_typu\_licencie\_kedy\_b ude\_mozny\_spatny\_downgrade.png

[10] https://www.customermonitor.cz/sites/default/files/Zmazanie\_licencie\_na\_CM\_serveri.png [11]

https://www.customermonitor.cz/sites/default/files/Spustenie\_registracneho\_procesu\_na\_pocitaci.png [12] https://www.customermonitor.cz/sites/default/files/Zmena\_CM-ID\_pocitaca\_cez\_CMportal.png

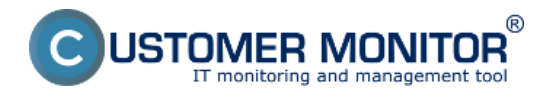